## Información para la NOM o Norma Oficial Mexicana (Solo para México)

La siguiente información afecta a los dispositivos descritos en este documento de acuerdo a los requisitos de la Normativa Oficial Mexicana (NOM): Importador:

Dell México S.A. de C.V. Paseo de la Reforma 2620 – Piso 11° Col. Lomas Altas 11950 México, D.F.

如要联系 Dell 有关销售、技术支持或客户服务问题,则转 **至 dell.com/ContactDell** 

> Número de modelo normativo: P35G Tensión de entrada: 100 V CA–240 V CA Intensidad de entrada (máxima): 1,70 A Frecuencia de entrada: 50 Hz–60 Hz Tensión de salida: 19,50 +/- 1 V CC Intensidad de salida: 3,34 A/6,42 A

0X1VRFA00 Printed in China. 2012 - 08

## Contacting Dell

To contact Dell for sales, technical support, or customer service issues, go to dell.com/ContactDell

> Dell™、DELL 徽标和 Inspiron™ 均为 Dell Inc. 的商标;Windows® 是 Microsoft<br>Corporation 在美国和/或其他国家或地区的商标或注册商标。 管制型号:P35G | 类型:P35G001

计算机型号: Inspiron 5423

## 与 Dell 联络

## 與 Dell 公司聯絡

如要與 Dell 洽詢有關銷售、技術支援或客戶服務事宜,請 造訪網頁 dell.com/ContactDell

## デルへのお問い合わせ

Dell のセールス、テクニカルサポート、カスタマーサー ビスに問い合わせる場合は、dell.com/ContactDell にア クセスしてください

### © 2012 Dell Inc.

Dell™, the DELL logo, and Inspiron™ are trademarks of Dell Inc.<br>Windows® is either a trademark or registered trademark of Microsoft<br>Corporation in the United States and/or other countries.

Regulatory model: P35G | Type: P35G001 Computer model: Inspiron 5423

#### © 2012 Dell Inc.

### © 2012 Dell Inc.

Dell™、DELL 標徽和 Inspiron™ 為 Dell Inc 的商標:Windows® 為 Microsoft<br>Corporation 在美國及/或其他國家的商標或註冊商標。

安規型號:P35G | 類型︰P35G001 電腦型號:Inspiron 5423

### © 2012 Dell Inc.

Dell"、DELL ロゴ、および Inspiron" は、Dell Inc. の商標です。Windows®<br>は、米国、およびまたはその他の国における Microsoft Corporation の商<br>標、または登録商標です。 規制モデル:P35G | タイプ:P35G001 コンピューターモデル: Inspiron 5423

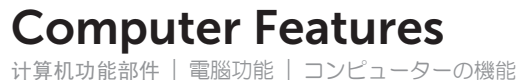

# inspiron 14z

### Service Tag |服务标签 | 服務標籤 | サービスタグ

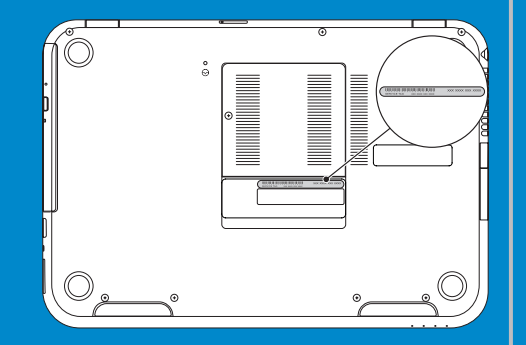

11  $12 -$ 

 $13 14.$ 

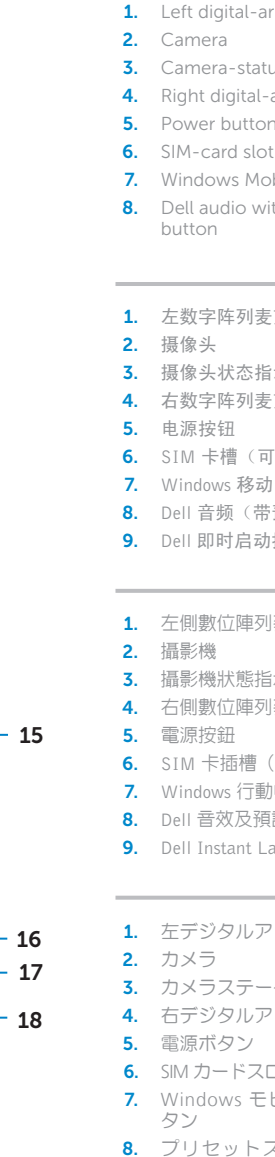

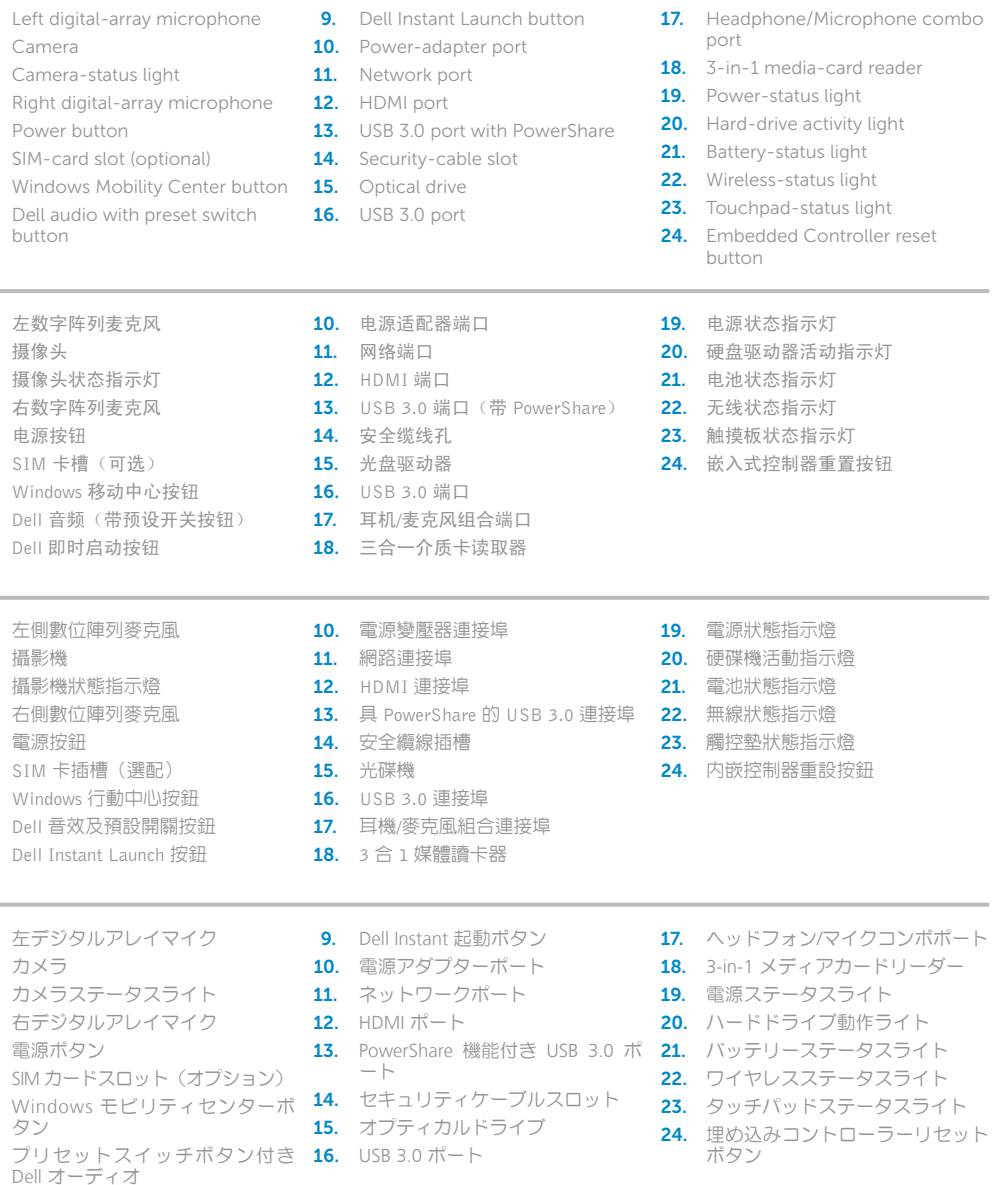

# Quick Start Guide

快速入门指南 | 快速入門指南 | クイックスタートガイド

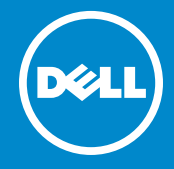

## More Information

For regulatory and safety best practices, see dell.com/regulatory\_compliance

## 更多信息

有关管制和安全最佳实践的详细信息,请访问 dell.com/regulatory\_compliance

## 更多資訊

有關法規和安全最佳實務的資訊,請參閱 dell.com/regulatory\_compliance

## その他の情報

規制および安全に関するベストプラクティスについ は、dell.com/regulatory\_compliance を参照してください 10

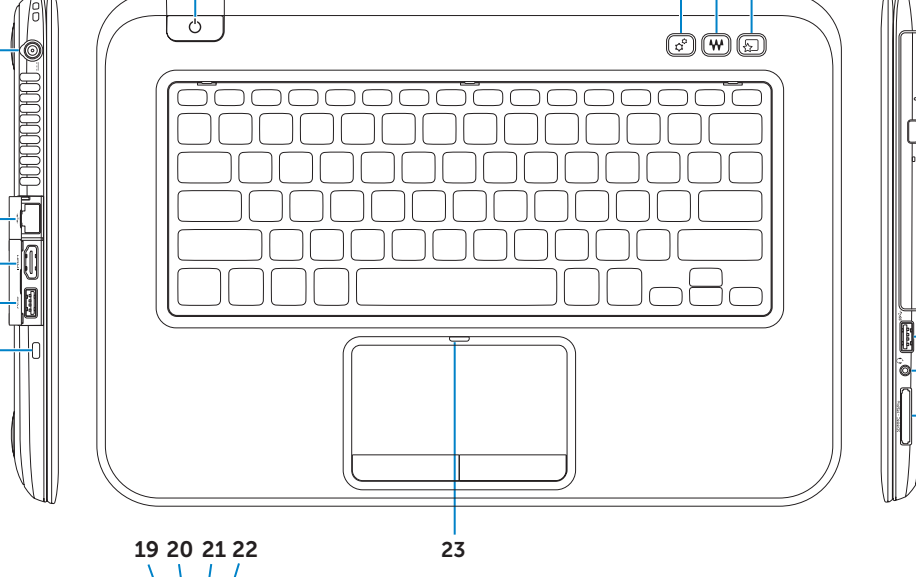

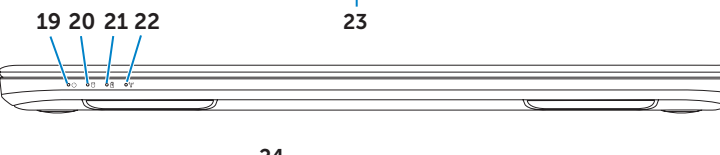

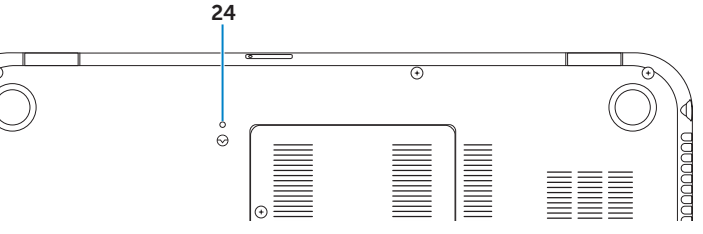

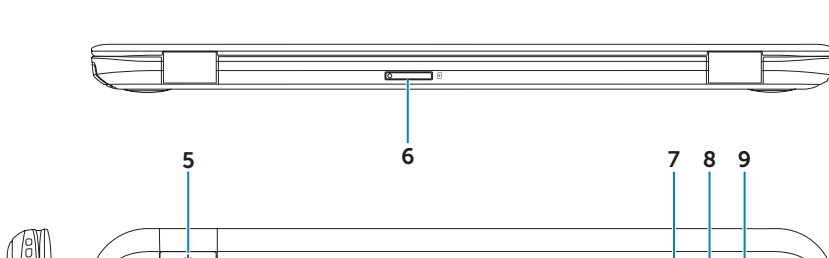

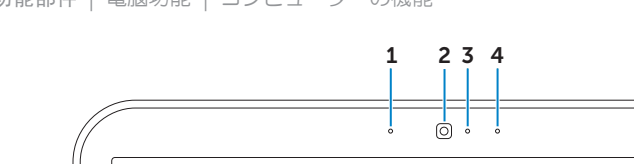

# Function Keys

功能键 | 功能鍵 | ファンクションキー

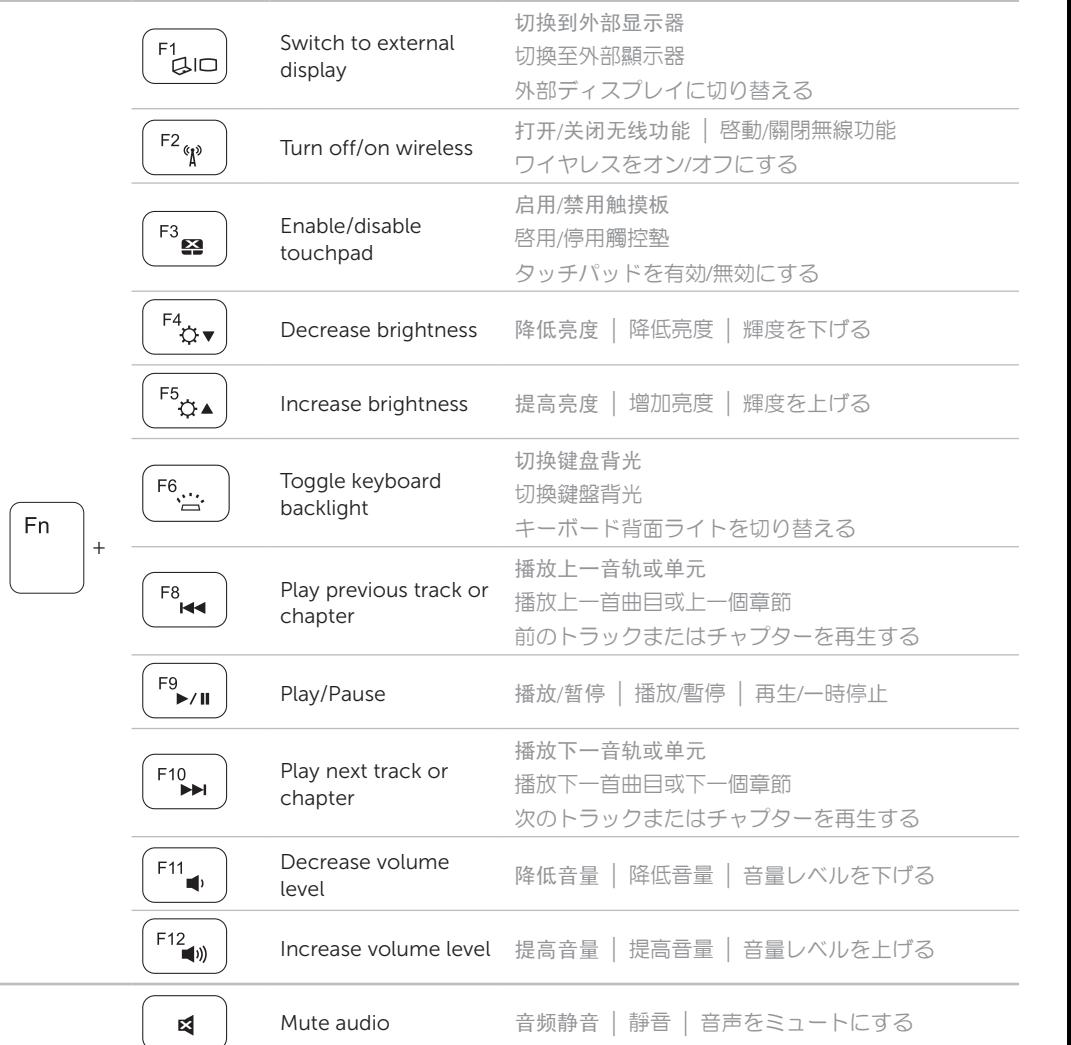

# 4 Complete Windows setup

完成 Windows 安装程序 | 完成 Windows 設定 | Windows セットアップを完了する

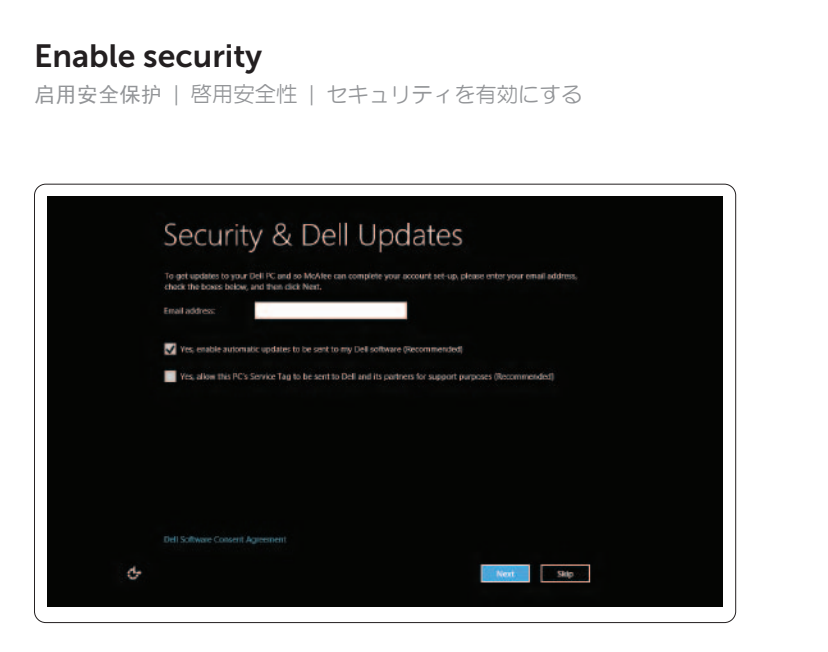

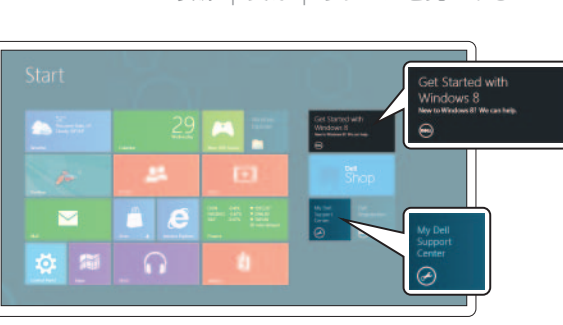

 $\left\langle \frac{1}{\sqrt{2}}\right|$ 

## Configure wireless (optional)

配置无线功能(可选) | 設定無線(選配) | ワイヤレスを設定する(オプション)

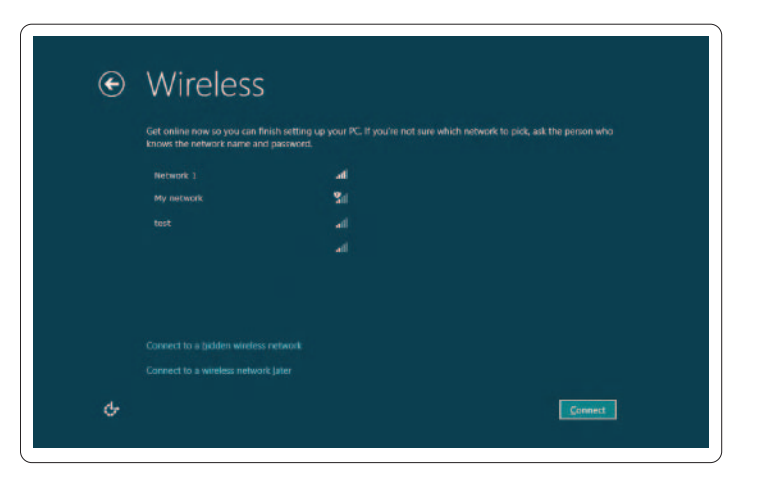

# Windows 8

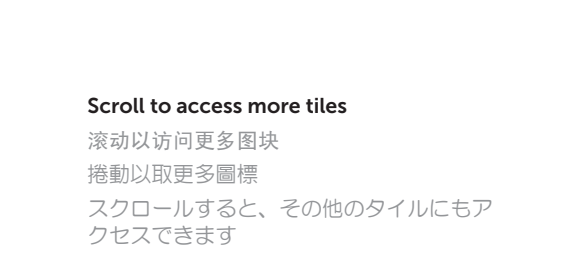

Getting started 入门指南 入門指南 はじめに

My Dell Support Center 我的 Dell 支持中心 My Dell 支援中心

マイデルサポートセンター

## Swipe from right edge of the touchpad

从触摸板右侧边缘往左滑动 從觸控墊右緣滑動 タッチパッドの右端からスワイプする

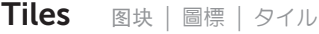

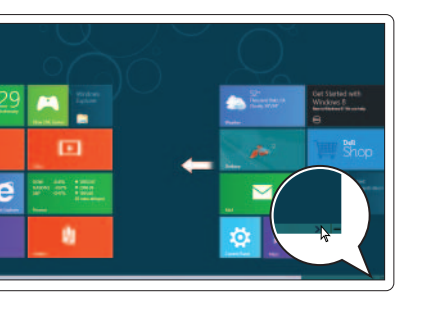

## Resources 资源 | 資源 | リソースを見つける

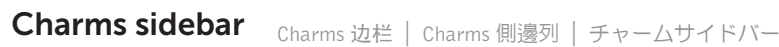

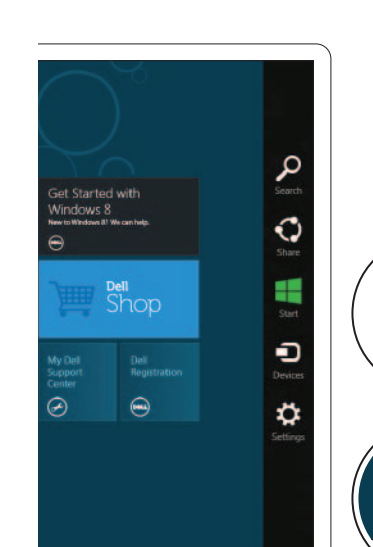

Point mouse to lower- or upper-right corner 将鼠标指针置于右下角或右上角 將滑鼠指標指向右下或右上角

マウスを右上、または右下の角に合わせる

连接网络电缆(可选) | 連接網路纜線(選配) | ネットワークケーブルを接続する(オプション)

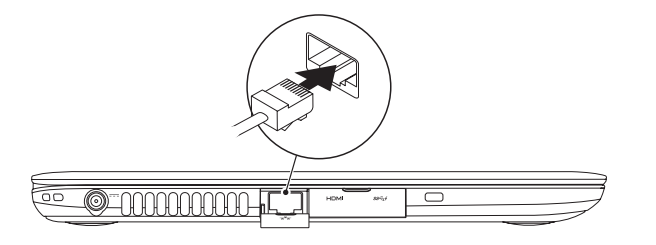

## Connect the network cable (optional) 1

连接电源适配器 | 連接電源變壓器 | 電源アダプターを接続する

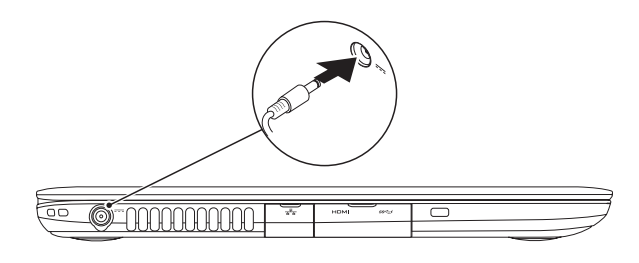

### Connect the power adapter 2

## 3 Press the power button

按下电源按钮 | 按下電源按鈕 | 電源ボタンを押す

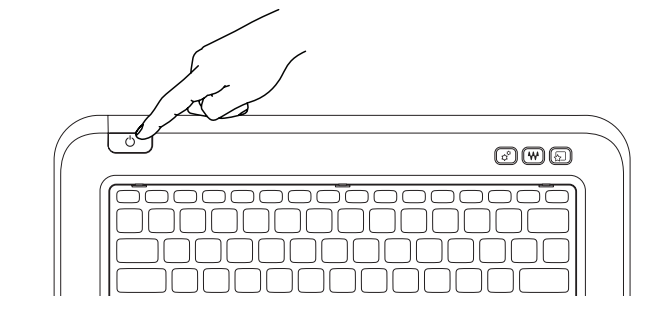